**JULY 1988** NEWSLETTER VOL 6 NO.? POB 5991 MANCHESTER, NH 03108

#### by Paul Bendeck, President

#### >OLD

At the last meeting we discussed the need to have some informal training sessions to help people get more out of their TI-99/4A computers. From this discussion we identified some specific topics which include: TI WRITER basics, loader programs, console cleaning, screen dumping, bring your favorite game night, speech programming, Call \*Sound programming, C99 programming, LOGO, printer control codes, Extended Basic programming, and more.

Starting with the August 1 meeting, we will begin to offer some of these sessions with each meeting, or as often as we can manage. If you have a particular topic you would like to see covered in one of these<br>sessions please-let-us know, See sessions, please let us know. accompanying article for details.

#### >NEW

Some concerns were raised at the end of the last meeting regarding the<br>schedule for our meetings. Our schedule for our meetings. current schedule is to meet the first Monday of each month starting at 7:00 PM. Several members have asked if meetings could be held on other days besides Monday. Additionally, it was asked if we could change the time of the meetings to an earlier time, such as 6:00 or 6:30 PM. With our new meeting location at the SEE Center in Manchester we now have some flexibility to change our schedule to whatever is most advantageous to the majority of the club membership. But we need your input to do this. Please let us know how you feel about changing the schedule, either by mail or in person at the next meeting. If we can get a consensus for an alternate day and/or time we will consider changing the schedule as needed.

CLUB NEWS NEW AND IMPROVED MEETING FORMAT!!

One of the benefits of moving to the Science Enrichment Encounter Center is that we can stay as late as we want. With this in mind, a motion was made to reconfigure our meetings as follows:

1) Handle administrative 'stuff' upfront: you know, squeezing money out of people; shanghaiing volunteers, etc.

2) Hardware and software demo's: this is where we all see how to screw up programs ("It ran great on my system at home! Why won't it run on this !+\$# machine!") and 'modify' our hardware ("I don't think you were supposed to crack that chip.")

3) Question and answer period: this time is reserved for those questions that are of interest to everyone in the group ("I'm trying to get "Programs 'R' Us" Saltwater Fisheries Manager to print to my Thermal Printer - why won't  $it?$ ")

4) and then (drum roll, please ...) Class Time! Yes, we will start free classes for neophytes of any age and experience level. These classes will be<br>of the biobest quality, prepared by the highest quality, prepared by experienced instructors, and delivered with the same professional touch as the rest of the meeting ( "Hmmm...").

The first series of classes will be on the TI-WRITER (and clones). These classes will take the casual user and provide him/her with a crash course in the wonders (and pitfalls) of this generally fine word processor. Details of the first class are not available at this time, although the instructor has indicated that use of the Editor will be fully explained before the Formatter is even considered.

These classes will be open enrollment, no-fee offerings for the benefit of club members. Further classes planned include MULTIplan, XBASIC<br>programming, database usage, and database usage, and<br>it' as appropriate 'You-asked-for-it' as (provided an inStructor is available).

Hardware classes will also be held, although these will be more-along-the<br>lines of everyone bringing in their lines of everyone bringing in console for a modification, or whatever.

#### TI SYSTEM/PARTS FOR SALE

TI-99/4A Console Speech Synthesizer Peripheral Expansion Box 32K Memory Expansion RS232 Card p-Code Card Corcomp Micro Expansion System Corcomp Micro Expansion Options Full Height SS/SD Disk Drives - \$20 1/3 Height DS/DD Disk Drives - \$35 1/2 Height DS/DD Disk Drive - S50 Extended Basic Editor Assembler TI-WRITER Multiplan Minimem Lots of disk software Lots of techical documentation

For more information, contact Mark Hoogendoorn, Burlington, Mass, 617-270-9221.

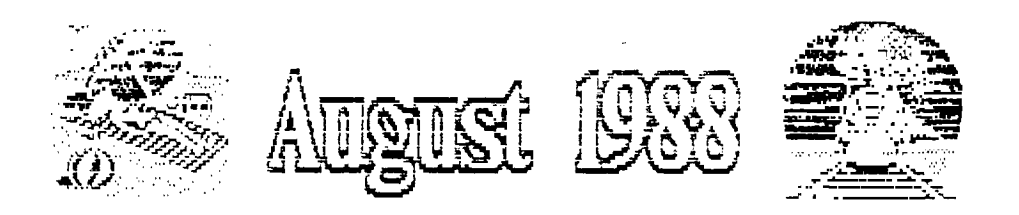

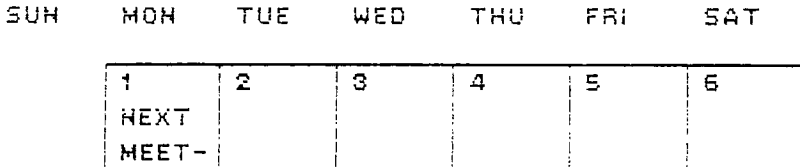

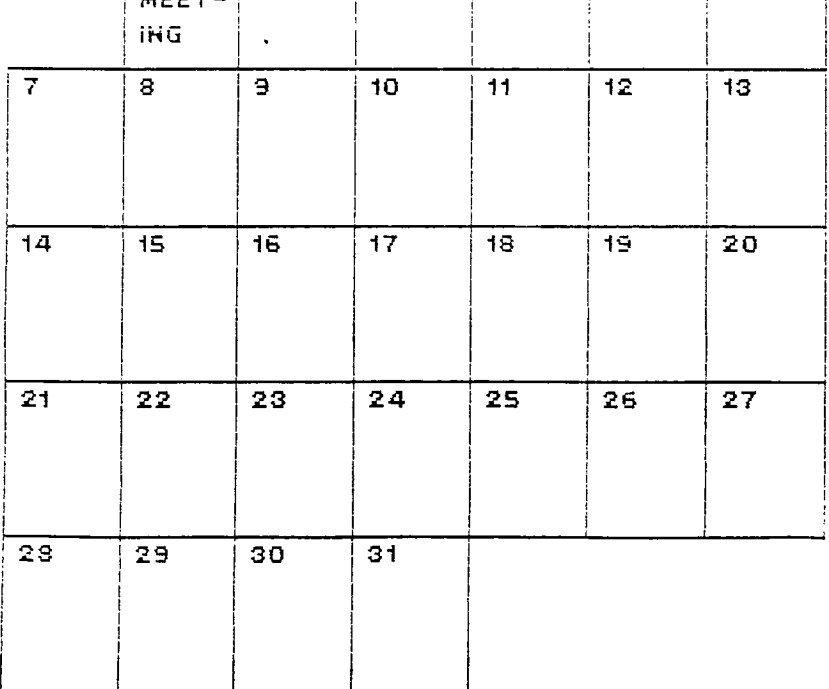

# PROGRAMMING

# by Jim Peterson

Extended Basic is nothing more than BASIC with a lot more words added. If you have learned anything about BASIC programming, it will also apply to Extended Basic.

A PROGRAM is just a numbered series of instructions to the computer, written in more-or-less-plain English, telling the computer to perform a certain task. The computer will follow these instructions in the order they are numbered, except when you tell it to GOTO or GOSUB to another part of the program.

The instructions are numbered by LINE NUMBERS. You can type these in, but it is easier to just start out by typing NUM and Enter. The computer will then automatically give you line numbers starting with 100 and advancing by 10 to 110, 120, etc. This is so that you can later squeeze more instructions in between using 105, etc. If you need to get out of automatic numbering, in order to correct a line or insert a line, just press Enter twice. To start automatic numbering again, just type NUM, space, and the next line number You want, such as NUM 130.

In Extended Basic, you can put several instructions under one line number, by putting a double colon (::) between them. But, while you are still learning, please DON'T! Why not? Well, when you tell the computer to do something it can't do, or can't understand, it will give you an ERROR message, either when you Enter the line or when you run the program, and it will tell you the line number that is causing the problem - but if you have several instructions under that line number, you won't know which one is wrong!

The first instruction we will learn is PRINT. This tells the computer to print something on the bottom line of the screen, and then scroll up one line. Try entering NUM, then -100 PRINT 1 110 PRINT 2 120 PRINT 3 - and RUN it.

Now try -

100 PRINT A

110 PRINT B 120 PRINT C - and RUN it. It printed a 0 three times, didn't it? Why? When you tell the printer to print anything other than a numeric digit (or a math symbol or decimal combined with a number) it thinks that you are telling it to print the VALUE of a VARIABLE. And if you haven't previously told it otherwise, that value is zero. Try this 100 A=10 110 PRINT A

So what is a VARIABLE? If you suffered through high school algebra, you may recall equations such as - S x T= D, where S equals speed and T equals time and D equals distance. You could give S and T any values you wanted to, in order to calculate how far something would go at a certain speed in a certain time. T and S and D are VARIABLES. We use them a great deal in programming and you will soon see why.

Now, suppose you really wanted to print the letter A. That's easy, just put it in quotation marks and the computer will know what to do.

100 PRINT "A"

In- either Basic or Extended Basic, the instruction DISPLAY works just like PRINT.

100 DISPLAY 999

110 DISPLAY "HELLO"

Text scrolling up from the bottom looks rather "cheap", compared to those computers which display text from the top of the screen downward. In Extended Basic we can put the display wherever we want by using DISPLAY AT followed by a row and column number in parentheses. There are 24 rows on the screen and 28 columns when you are using PRINT or DISPLAY.

- 100 CALL CLEAR
- 110 DISPLAY AT(1,1):1
- 120 DISPLAY AT $(24, 1):24$
- 130 GOTO 130

We slipped in a couple of new instructions there. CALL CLEAR just erases everything on the screen (actually it fills the screen with the blank space you get by hitting the space bar). GOTO tells the computer to go to another line number. In this case, it goes back to itself over and over and keeps the program running so it will not print READY and scroll that first line off the screen. Use FCTN 4

to get out of it. Try experimenting with DISPLAY AT to put different numbers, words or phrases wherever you want them on the screen. You will find that if you specify a row number greater than 24, the computer will just subtract 24 until it gets down to a number within range. 100 DISPLAY AT(25,35):"WHERE?" In some programs you may see PRINT folowed by # and a number or variable. This is an instruction to print to a printer, to a disk, a speech synthesizer, or whatever. Actually you can print to the screen by - 100 PRINT #0:"SEE?" but there is usually no reason to do so. Now, a few words about print separators. Try this - 100 PRINT 1:2:3 110 PRINT 1,2,3 120 PRINT 1;2;3 130 PRINT "A";"B";"C" See what happens? The colon (:) causes the computer to skip to the beginning of the next line before printing again. The comma (,) causes it to jump half the width of the screen before printing again. And the semicolon causes it to print one item right after another EXCEPT that numbers are always printed with a blank space before and after them (a negative number has a minus sign (-) instead of a blank before it). Now try - 100 PRINT 1:2:3: 110 PRINT 1,2,3, 120 PRINT 4 130 PRINT 1;2;3; 140 PRINT 4 The colon after the 3 in line 100 was useless because the computer would advance to the next line anyway. The comma after the 3 in line 110 caused line 120 to print half a screen width after the 3. And the semi-colon after the 3 in line 130 caused line 140 to print immediately after the 3. Do a lot of experimenting with this, until you know just what the print separators will do. Try - 100 PRINT "A","BCDEFGHIJKLMNOPQ" See what happens when the item after the comma is more than half a screen in length? Now try this -  $100$  PRINT  $1: : : : : 2$ And try this - 100 CALL HCHAR(1,1,42,768)

110 DISPLAY AT(5,1):"TEST" 120 DISPLAY  $AT(7,1)$  SIZE $(4)$ : "TEST" 130 DISPLAY AT(9,1):"TEST";

Line 100 just fills up the screen with something so I could show you that DISPLAY AT erases the remainder of the line unless you specify the length of what you will print with SIZE or, much easier, put a semicolon after the text.

# VOCABULARY FOR ENCHANTER

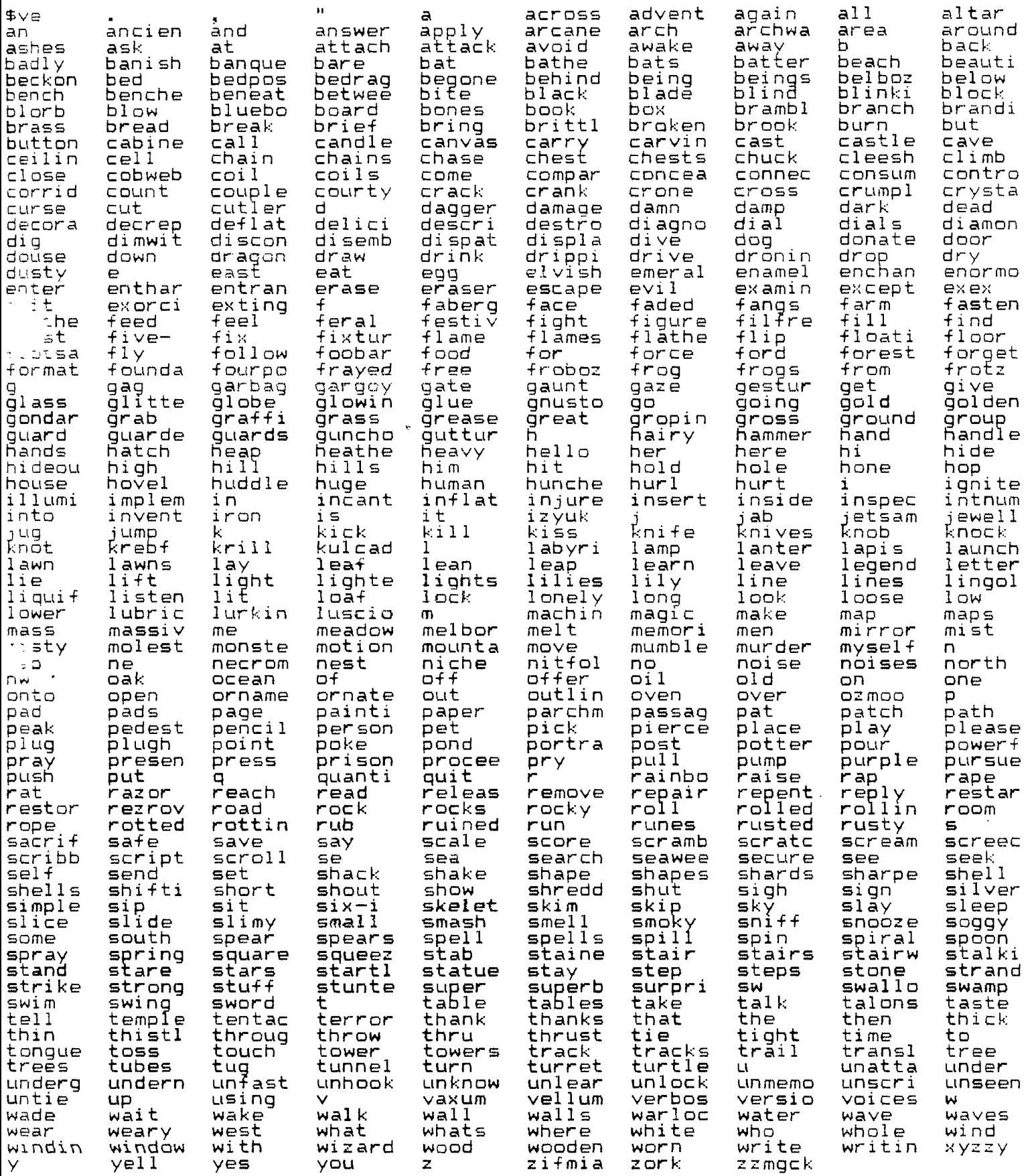

 $\label{eq:1} \mathbf{A} = \mathbf{A} \mathbf{A} + \mathbf{A} \mathbf{A} + \mathbf{A} \mathbf{A$ 

 $\sim 10^{-1}$ 

 $\sim 10^{-10}$ 

 $\mathcal{L}_{\mathcal{A}}$  and  $\mathcal{L}_{\mathcal{A}}$  are the set of the set of the set of  $\mathcal{A}$ 

# VOCABULARY FOR FLANETFALL

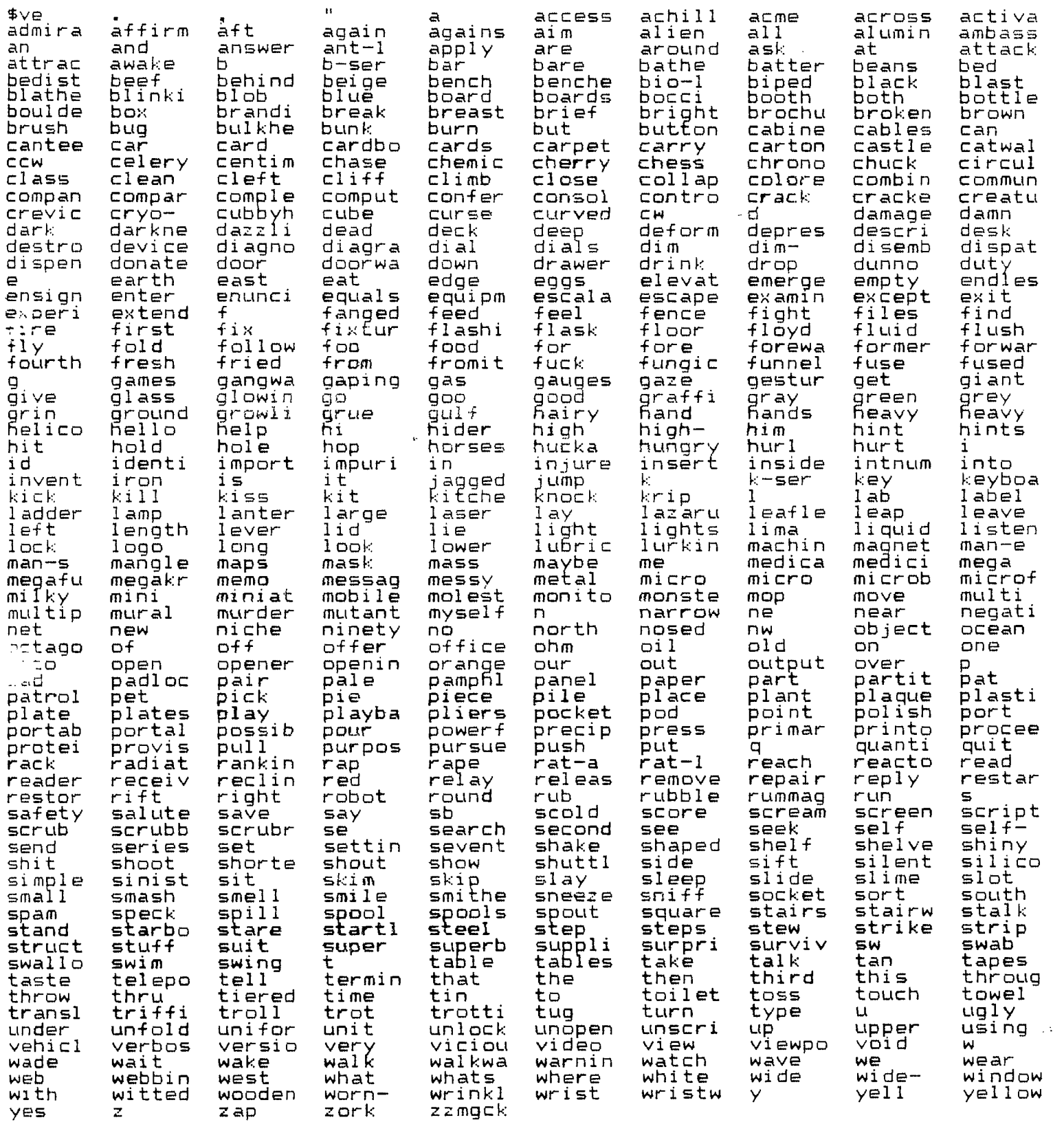

المسافين والمنافي السوء المستوطن والمستحدث

 $\label{eq:2.1} \frac{1}{\sqrt{2\pi}}\int_{\mathbb{R}^3}\frac{d\mu}{\sqrt{2\pi}}\left(\frac{d\mu}{\mu}\right)^2\frac{d\mu}{\sqrt{2\pi}}\frac{d\mu}{\sqrt{2\pi}}\frac{d\mu}{\sqrt{2\pi}}\frac{d\mu}{\sqrt{2\pi}}\frac{d\mu}{\sqrt{2\pi}}\frac{d\mu}{\sqrt{2\pi}}\frac{d\mu}{\sqrt{2\pi}}\frac{d\mu}{\sqrt{2\pi}}\frac{d\mu}{\sqrt{2\pi}}\frac{d\mu}{\sqrt{2\pi}}\frac{d\mu}{\sqrt{2\pi}}\frac{d\$ 

### $THE$  TI-WRITER CONTROL U CODES

by Jin Peterson

A few newsletters recently have discussed the uses of the TI-Writer special character mode, which the manual did such a poor job of telling us about. Here are some of the things that can be done (on a Gemini 10X Printer). (most apply to TI Impact and Epson's  $mx,Rx,FX-80$ , Series) (CTRL U, FCTN R, CTRL U, SHIFT M, CTRL U, SHIFT H, Set toe left hand margin at 8. Using the TI-Writer TAB for left margin creates probiems. (CTRL U, FCTN R, CTRL U, 4) Select the italic character set. (CTRL U, FCTN R, CTRL U, 5) Cancel italics, return to standard character set. (CTRL U, FCTN R, CTRL U, SHIFT G) Print in double-strike mode. (CTRL U, FCTN R, CTRL U, 7, CTRL U, SHIFT B, CTRL U) Select the international character set for Germany  $\Gamma\setminus\mathrm{J}\subset\Gamma$ ) . Instead of SHIFT B, use A for England #, C for Denmark CV3M, D for France #@E\J{!}^, E for Sweden @E\J^{!}^, F for Italy @E\J{!}^ and G for Spain [NJC] . (CTRL U, FCTN R, CTRL U, SHIFT B, CTRL U, SHIFT B, CTRL U) Set the print pitch for elite characters (12 per inch) (CTRL U, SHIFT R, CTRL U) Restore pitch print to pica (10 cpi). U. SMFT 0, CTRL U) Set print pitch to condensed print. (CTRL U, SHIFT R, CTRL U) Cancel condensed print. (CTRL U, SHIFT N, CTRL U) Frint in double-width mode (on one line only); to cancel it before end of line, use -  $D$ OUBLE (CTRL U, SHIFT T, CTRL U) cancelled. (CTRL U, FCTN R, CTRL U, SHIFT H) Cancel double- strike. (CTRL U, FCTN R, CTRL U, SHIFT E) Emphasized mode. (CTRL U, FCTN R, CTRL U, SHIFT F) Cancel emphasized mode. (CTRL U. FCTN R. CTRL U. SHIFT -. CTRL U. SHIFT A. CTRL U) Print<br>characters with underline. CTRL U, FCTN R, CTRL U, SHIFT -, CTRL U, SHIFT A, CTRL U) Cancel the underlining. (CTRL U, FOTN R, CTRL U, GHIFT S, CTRL U, GHIFT @, CTRL U) Print in superscript mode, which is always double-struck and unidirectional. (CTRL U, FCTN R, CTRL U, SHIFT T) Cancels the superscript and unidirectional. Contrary to the manual, it obviously also cancels the double-strike. (CTRL U, FOTN R. CTRL U, SHIFT S. CTRL U, SHIFT A, CTRL U) Frint in subscript mode, unidirectional and (CTRL U, FCTN R, CTRL U, SHIFT T) Cancels subscript, unidirectional and double-struck. Print italics double-struck and underlined, return to pica without underlining **but emphasized, then condensed, then 4=M Lit) 110'4 t=i In 1 in .91L ; cancel double-width and go to elite type. Any combination of codes can be used, including those which move the print head or move the paper (line feeds). (CTRL U, SHIFT H, CTRL U) moves the print head back one space and can be**  used to overprint characters. (CTRL U, SHIFT M, CTRL U) placed before **the end of the line will send the print head back to the beginning of the line and reprint it with the rest of the line.** 

**I have even managed to code in customized download characters, such as my Tigercub emblem, but I cannot find any way to input CHR\$(127).** 

**J R J EM E2 E2 02 E2 E2 E2 E2 62 EMI E2 EM E2 EM E2 E2 E2** 

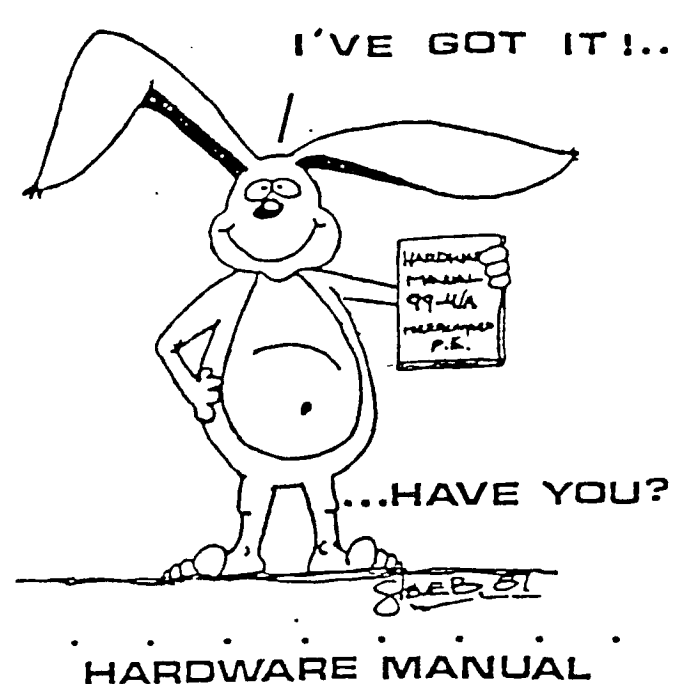

**FOR THE TI 99 / 4A** 

**• EXTENDED BASIC MODULE DESCRIPTION &SCHEMATICS**  • **•. • • • • WEEKEND•HARDWARE SEMINAR (INFORMATION AVAILABLE ON REQUEST)**  • • • • • • • • Send S19.95 Check or Money Order To**:**<br>ICANAOA & FOREIGN SENO **5** 2150 U.S. FUNDSI **VOLLIMIE RATES AVAII-ABLE• • • ON REGUEST)** 

> **THE BUNYARD GROUP PO BOX 53171. LUBBOCK.TX79433.**

NEW HAMPSHIRE 99'ers PO BOX 5991 MANCHESTER, NH 03108

 $\sim$ 

#### **IT DESCRIBES:**

- **• CONSOLE DESIGN**
- **• CUSTOM CHIP OPERATION**
- **• TMS 9900 I-I/W ORGANIZATION**
- **• TMS 9900 INSTRUCTION SET**
- **• INTERFACING PITFALLS**
- **• CONSOLE SCHEMATICS**
- **• PEE CARD DESCRIPTION**
- **• GROM SIMULATOR DESIGN**